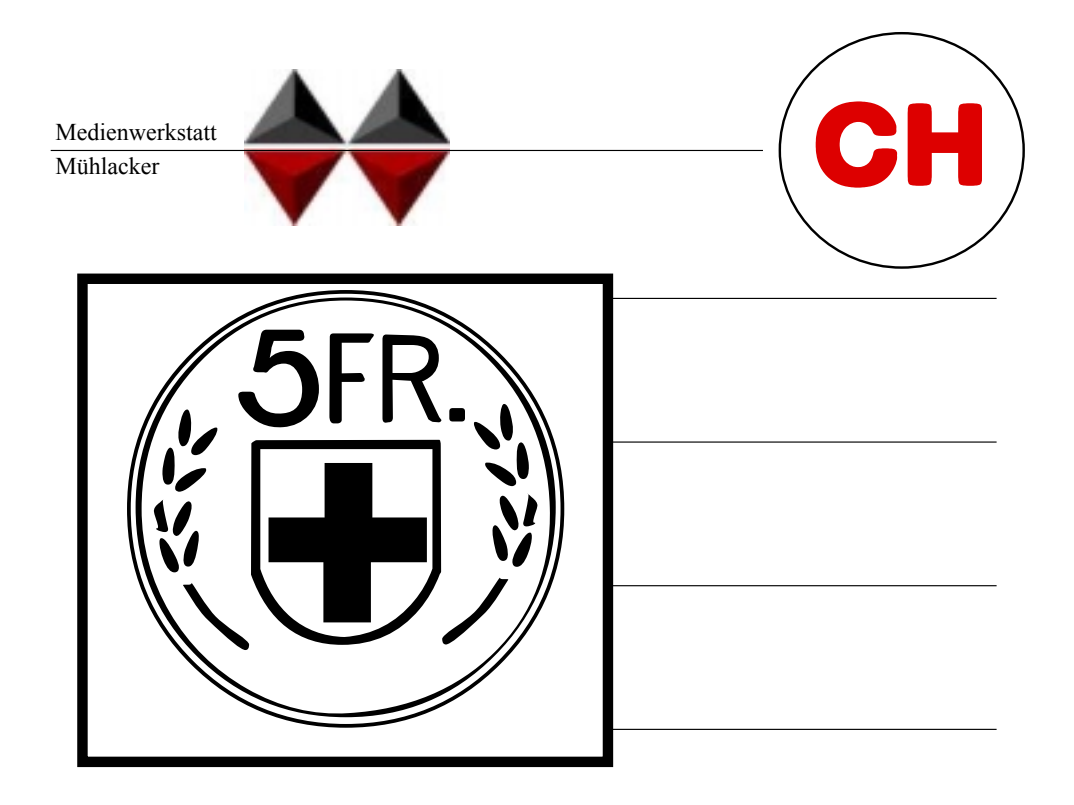

# Mühlacker Schulschriften Infos und Hinweise zum Gebrauch der

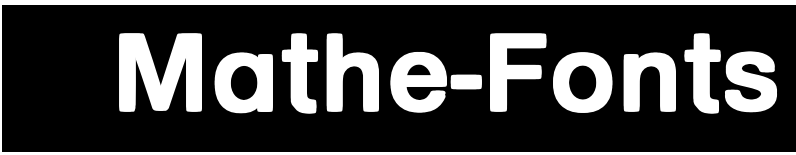

# für Apple-Macintosh & Windows

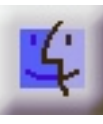

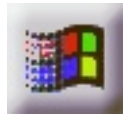

© Medienwerkstatt Mühlacker Verlagsgesellschaft mbH

#### **Hinweis zur Verwendung dieser pdf.Datei**

1. Verwenden Sie die Vergrößerungslupe zur Betrachtung einzelnen Zeichen.

2. Die Bildschirmdarstellung entspricht bei pdf-Dateien nicht der Ausdruckqualität. Drucken Sie also einzelne Seiten aus, wenn Sie die Qualität beurteilen wollen.

#### **Lizenzvereinbarungen:**

Durch Öffnen der Verpackung haben Sie die Lizenzbestimmungen als verbindlich anerkannt. Die Lizenz gibt Ihnen das Nutzungsrecht auf einem Computer.

Für Schulen gelten unsere gesonderten Schullizenzbestimmungen.

Die Lizenzbestimmungen gelten nur für den nichtkommerziellen Einsatz.

Es ist untersagt mit den Schriften der Medienwerkstatt Mühlacker Arbeitsblätter bzw. Druckwerke zu erstellen und diese dann kommerziell zu vertreiben. Lizenzbestimmungen für den kommerziellen Einsatz müssen mit der Medienwerkstatt Mühlacker Verlagsgesellschaft mbH vereinbart werden.

Jedwede Veränderung der Software ist untersagt. Es ist untersagt, von der Software abgeleitete Werke zu erstellen. Der Lizenznehmer darf den Inhalt der Disketten auf Festplatte kopieren und eine persönliche Sicherungskopie erstellen. Kopien dürfen nicht verkauft, vermietet, verliehen oder vertrieben werden. Der Lizenzgeber (Medienwerkstatt) übernimmt keinerlei Haftung für direkte oder indirekte Schäden, die aus der Benutzung der Software entstehen. n. \*<br>der Software ist untersagt.<br>te Werke zu erstellen. Der<br>n auf Festplatte kopieren i<br>len. Kopien dürfen nicht v<br>en werden. Der Lizenzgeb<br>aftung für direkte oder ind<br>Software entstehen.<br>\* -Eine Verbreitung von Schriftz<br>F

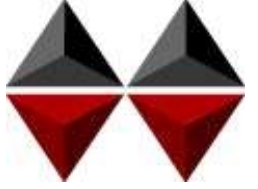

\* -Eine Verbreitung von Schriftzeichen auf Dateien (z.B. pdf-Formate) ist im Internet (Webseiten, Tauschbörsen, usw.) oder

Copyright © 1998 by Medienwerkstatt Mühlacker Verlagsgesellschaft mbH Pappelweg 3 75417 Mühlacker Fax: 07041 860768 E-Mail:info@medienwerkstatt-online.de Homepage: Medienwerkstatt-online.de

#### **Unterstützung;**

Bei Rückfragen, Problemen, Anregungen und Ideen für Neuentwicklungen wenden Sie sich bitte an die Medienwerkstatt Mühlacker.

### Mathe-Fonts Einführung

Bei den Schriften, die Sie mit dem Kauf dieser Diskette erworben haben, handelt es sich um speziell für die Arbeit an Schulen entwickelte Zeichensätze. Sie sollen Ihnen helfen, Ihre Arbeitsbögen, OHP-Folien, Wortkarten, Lernspiele, Arbeitsmaterialien etc. noch effektiver und kindgerechter zu gestalten.

Die Schriften wurden von Ralf Lohuis gestaltet. Alle Zeichensätze lassen sich auf MS-DOS kompatiblen Computern unter MS-Windows (ab Version 3.1) und Apple-Macintosh\* -Computern benutzen. Auf den Disketten befinden sich sogenannte TrueType-Schriften, die auf allen Druckertypen qualitativ hochwertige Schriftbilder erzeugen.

Den Benutzern von MS-Windows sei das Zubehör »Zeichentabelle« empfohlen, das besonders für Sonderzeichen und Bilderzeichensätze eine Übersicht der Tastaturbelegung bietet, entsprechendes gilt beim Macintosh für das Apfel-Programm »Tastatur« oder das Shareware-Programm »PopChar«.

Alle Schriften wurden sorgfältig getestet und laufen in Verbindung mit Windows 3.1\* oder höher in allen gängigen Standardprogrammen unter Windows bzw. MacOS\* . Es kann jedoch keine Garantie für eventuelle Datenverluste übernommen werden.

**Bevor Sie evtl. Updates installieren, entfernen Sie bitte die alten Zeichensätze der Mühlacker Schulschriften aus Ihrem Betriebssystem und von Ihrer Festplatte, da es sonst zu Kompatibilitätsproblemen kommen kann.** 

**Einige der Zeichensätze sind völlig neu aufgelegt worden und ersetzen beim Aufkopieren die alten Schriften nicht.**

MS Windows ist eingetragenes Warenzeichen der Firma Microsoft.

<sup>\*</sup> Apple Macintosh und MacOS sind eingetragene Warenzeichen der Firma Apple

### **INHALT**

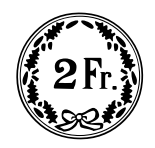

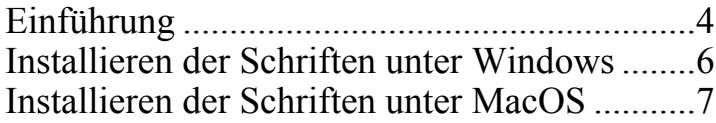

### 

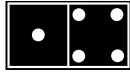

 $\frac{1}{\sqrt{2}}$ 

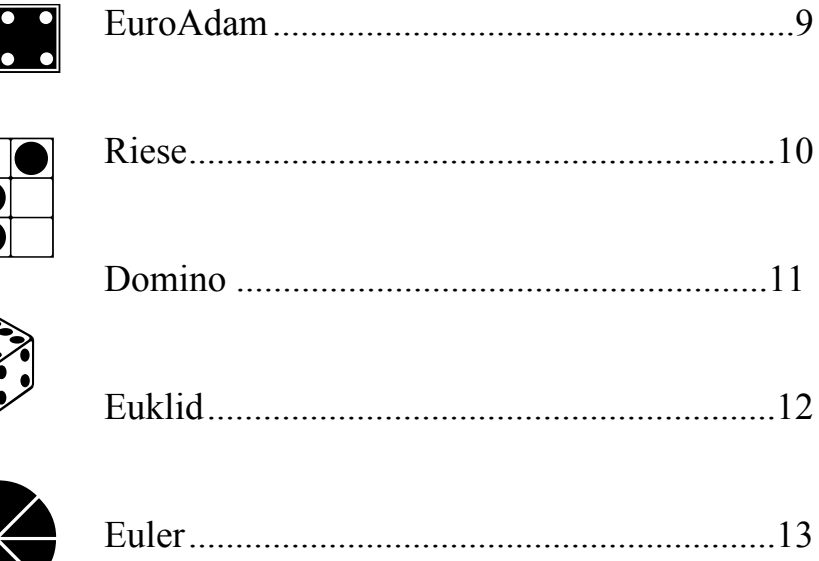

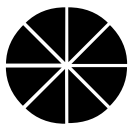

 $\overline{\mathsf{U}}$ 

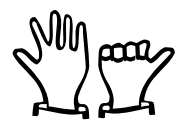

## Schriften einrichten

### Windows.

(Betriebssystem ab Windows 95)

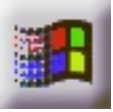

Beim Installieren neuer Zeichensätze verfahren Sie grundsätzlich so, wie es im Booklet des Datenträgers beschrieben ist (in der Regel eine CD-ROM). Unter Windows 3.1 ist die Installation von einer CD nicht möglich. Wenden Sie sich in diesem Fall an die Medienwerkstatt. Sie können für diese Fälle jeweils eine Diskettenversion erhalten.

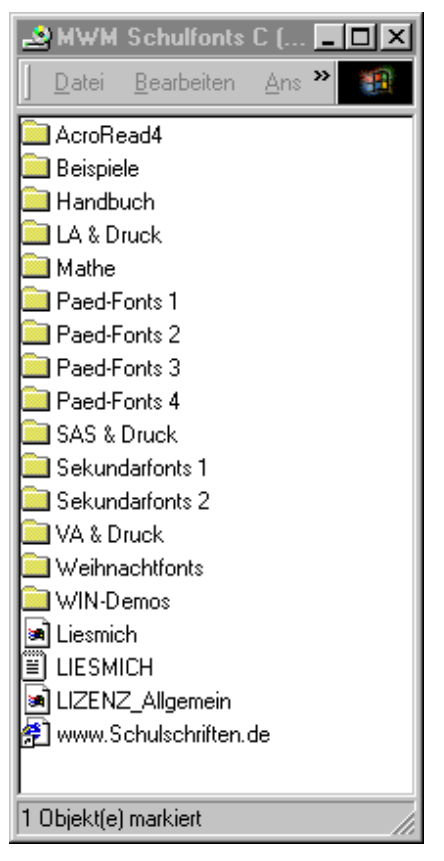

Wählen Sie auf der CD-ROM aus dem Order »Schriften installieren« das gewünschte Paket aus und öffnen Sie es mit einem Doppelklick.

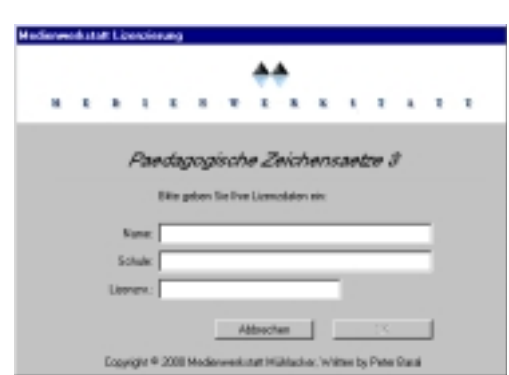

Geben Sie Ihren Namen, den Namen Ihrer Schule und die 20-stellige Regierstriernummer ein. Diese haben Sie mit Ihrer Bestellung erhalten.

#### Reader

Blätter  $\triangleright$   $\cap$  Handbuch **M** Info & Lizenz

Name

MAC-Demos Schriften installieren **C** LA & Druck installieren Mathe-Fonts installieren

Allgem. Lizenzbestimmungen

MWM-Lizenzierung

Päd-Fonts I installieren Päd-Fonts II installieren

Päd-Fonts III installieren

Päd-Fonts IV installieren SAS & Druck installieren

Sekundar-Fonts I installieren Sekundar-Fonts II installieren

VA & Druck installieren **C** Weihnachtsfonts installieren

Www.Schulschriften.de

D I Windows

Order »Schriften installieren« das gewünschte Paket aus und öffnen Sie es mit einem Doppelklick.

Hedienwerkstatt Lizenzierung

Mathematische Zeichensätze

Name: Schule:

Lipenzon:

Desprient & 2000 media

little geben tie thre Lizenzdaten ein:

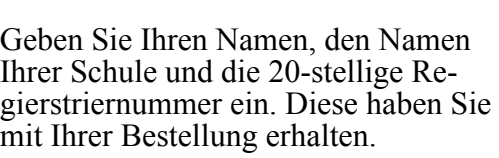

**Riderecken** 

Wählen Sie auf der CD-ROM aus dem

Beim Installieren neuer Zeichens ätze verfahren Sie grunds ätzlich so, wie es hier oder im Booklet des Datentr ägers beschrieben ist (in

(ab Betriebssystem Macintosh 7.1)

der Regel eine CD-ROM).

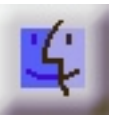

### **Entfernen von Schriften aus dem System:**

#### **Macintosh:**

- 1. Falls Sie einige Zeichensätze nicht benötigen, so z.B. einige der Lineatur-Schriften öffnen Sie im Systemordner den Ordner »Zeineatur-Schriften, öffnen Sie im Systemordner den Ordner chensätze«.
- 2. Öffnen Sie den Koffer in dem sich die Schulschriften befinden.
- 3. In dem jetzt offenen Fenster markieren Sie die nicht benötigten Zeichensätze und ziehen sie in den Papierkorb.
- 4. Schließen Sie alle offenen Fenster wieder.

#### **Windows:**

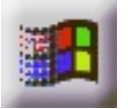

- 1. Wählen Sie im Startmen ü den Eintrag *Einstellungen/Systemsteuerung*. Es erscheint das *Systemsteuerungsfenster*.
- 2. Doppelklicken Sie mit der Maus das Symbol *Schriftarten*. Es erscheint ein weiteres Fenster mit dem Namen *Fonts*. Dieses Fenster enthält alle installierten Schriften.
- 3. Markieren Sie alle TTFs, die entfernt werden sollen.
- 4. Wählen Sie im Men ü *Datei* den Eintrag *Löschen* und bejahen Sie die darauf folgende Dialogbox. Die Fonts werden nun gelöscht.

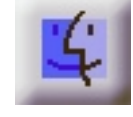

In diesem Zeichensatz finden sich die Flächen- und Körperformen für den Geometrieunterricht, sowie Darstellungen für die Größen »Geld« (Franken) und »Gewichte«. Außerdem liegen die römischen Zahlen direkt auf den Zahlentasten (mit Shift-Taste).

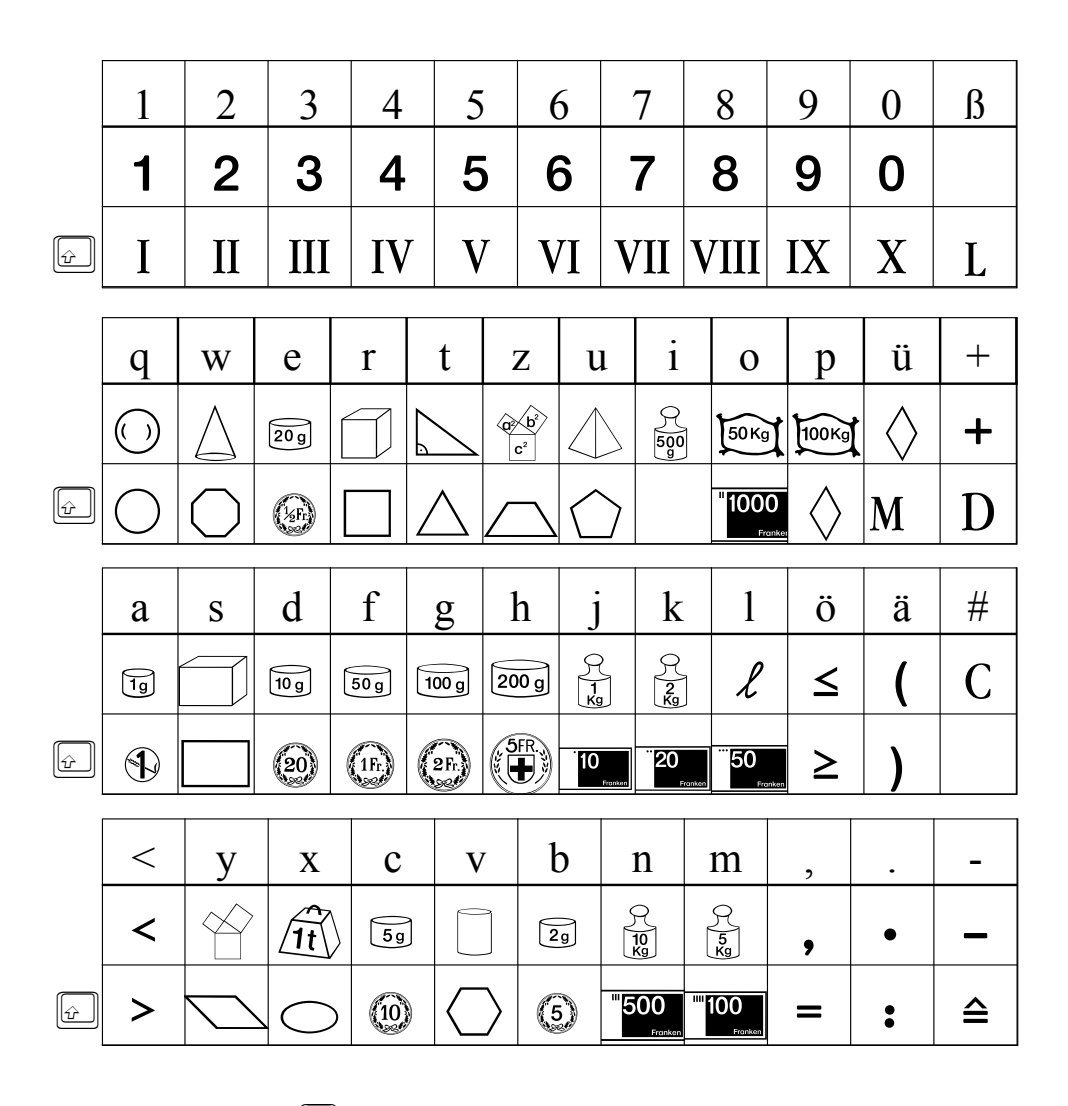

 $\omega$ Umschalt- bzw. Großschreibtaste

## **MATHE RIESE**

enthält alle Ziffern und Rechenzeichen in Kästchen, so daß sich daraus Rechenblätter leicht erzeugen lassen. Die verschiedenen Mengenfelder helfen bei der Erfassung von Zahlmengen und dem Durchgliedern von Rechenoperationen im Zahlenraum bis zur 10.

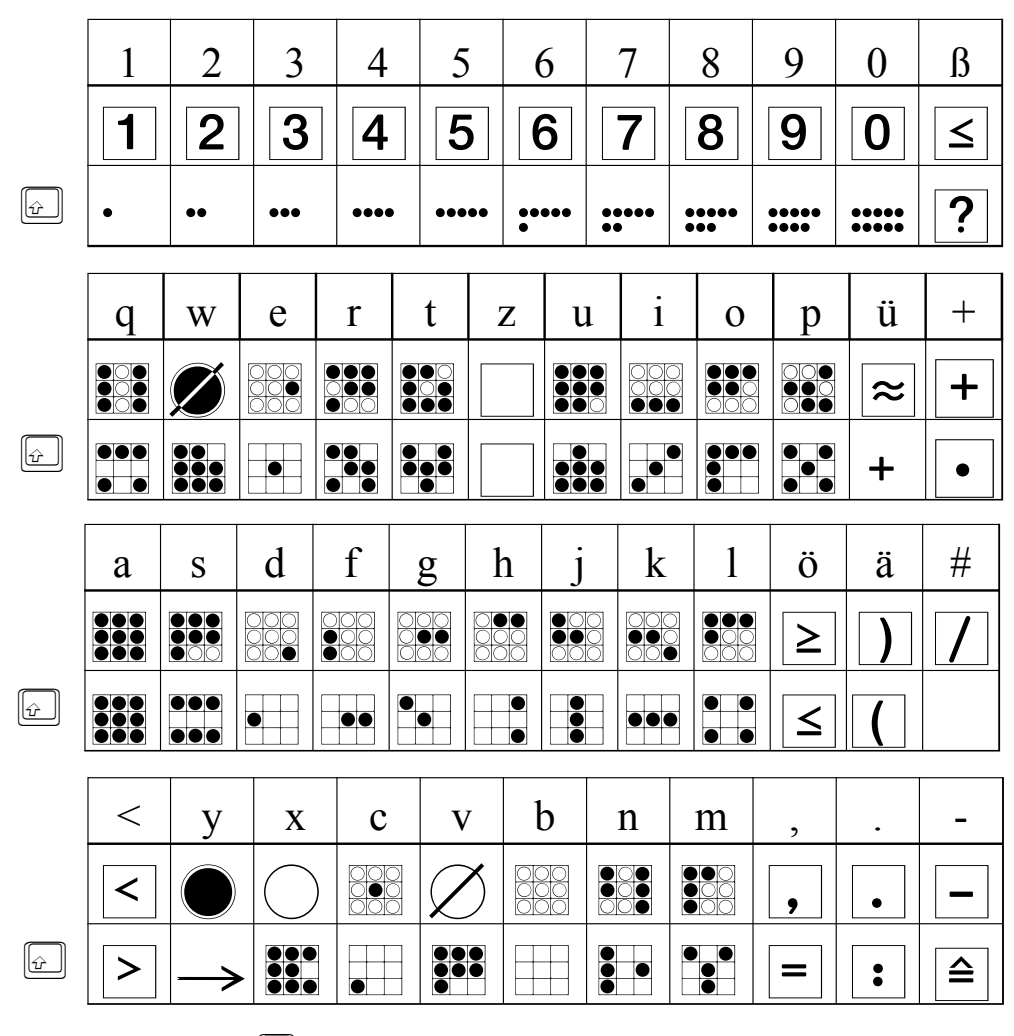

 $\boxed{\hat{v}}$ Umschalt- bzw Großschreibtaste ist der Zeichensatz für Spaß und Spiel. Neben allen Dominosteinen, mit denen sich auf vielfältige Art auch Zähl- und Rechenaufgaben erzeugen lassen, gibt es vor allem verschiedene Darstellungsformen der Ziffern, bzw. Zahlenmengen von 1 bis 10.

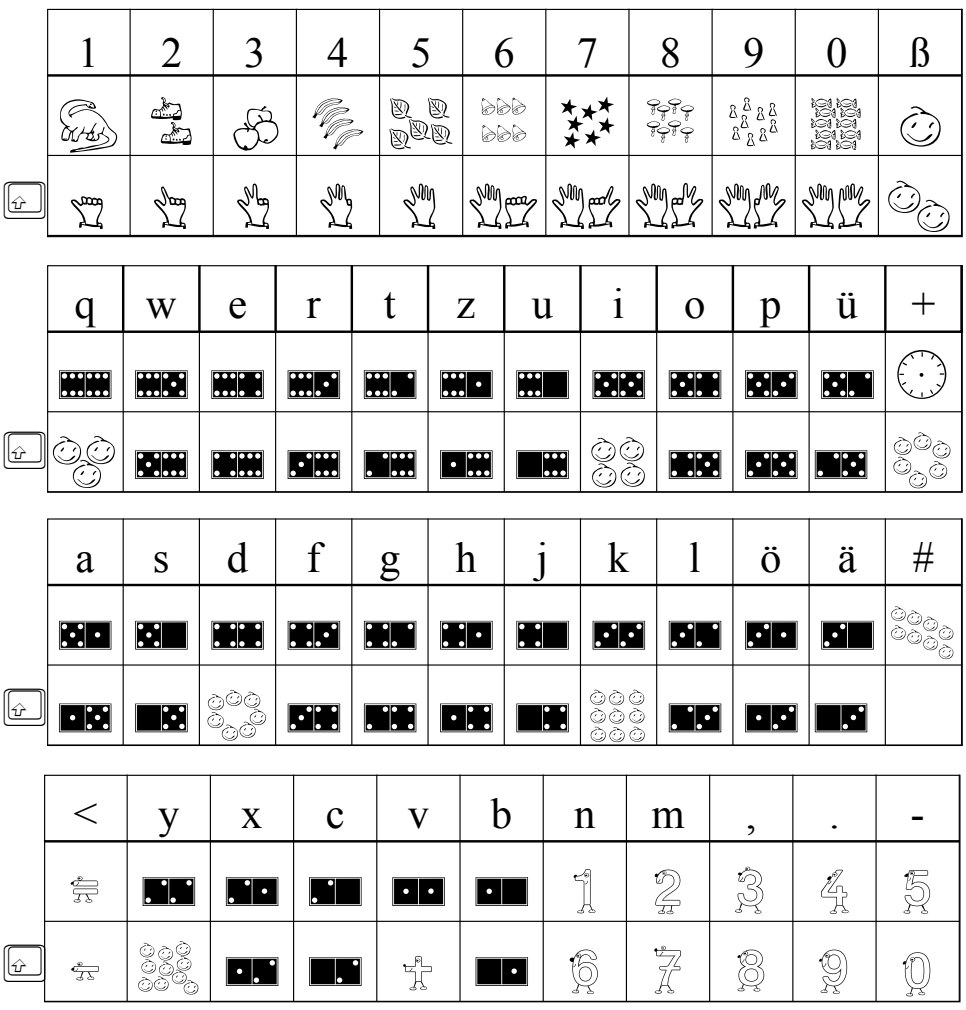

 $\boxed{\oplus}$  Umschalt-bzw. Großschreibtaste

## **MATHE EUKLID**

ermöglicht die unterschiedlichsten Arten der Zahldarstellungen, z.B. als Zahlenstreifen, Zahlenstrahl, Zahlenfelder, Würfel und Bruchzahlen. Außerdem sind in diesem Zeichensatz die gebräuchlichen Symbole für Mengenoperationen enthalten.

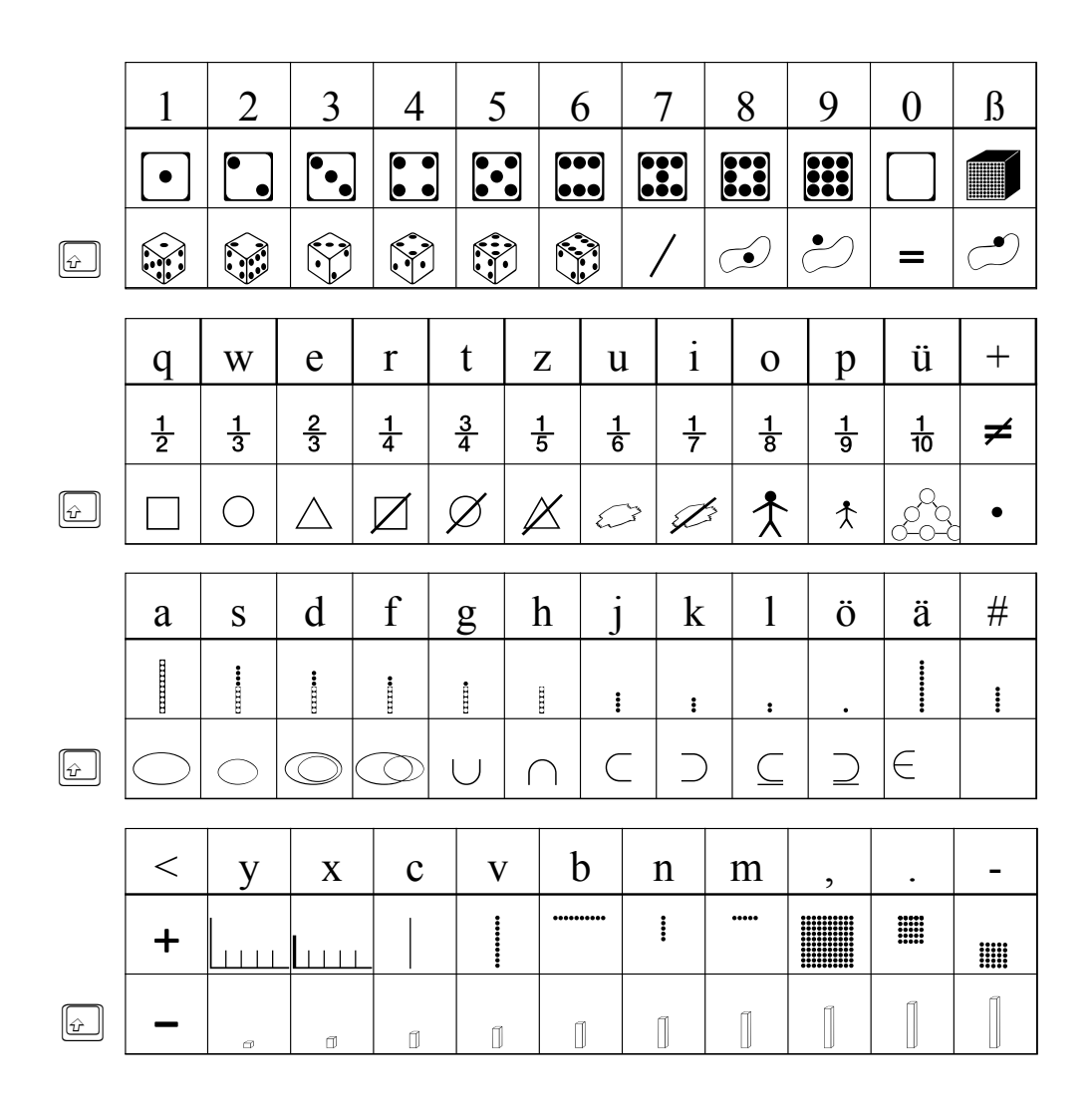

# Bruchrechnen *(MATHE.EULER)*

Ordentliche Brüche mittels der Tastatur erzeugen – geht das überhaupt? Der Zeichensatz »EULER« stellt den Versuch dar, einfach durch die Tasten verschiedene Bruchdarstellungen, wie Bruchzahlen, Aufgaben mit Brüchen und algebraische Br üche auf dem Computer schreiben zu k önnen.

Auf den ersten Blick mag das schwieriger und umst ändlicher erscheinen, als es wirklich ist. Allerdings ist ein Umdenken unumg änglich, da sich als es wirklich ist. Allerdings ist ein Umdenken unumg insbesondere Operatoren nicht auf die gewohnten Tasten legen lie ßen, da sie vielfach dreifach, n ämlich in einfacher Form, f ür den Zähler und f ür den Nenner erforderlich sind (siehe Tastaturbelegung).

Die einfachen Brüche lassen sich sehr schnell erzeugen. Dazu liegen die Ziffern für den Nenner jeweils rechts unter den Zifferntasten, auf denen sich dann die Ziffern für den Zähler befinden. Um den Bruch

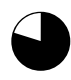

 $\bigcup$ 

 $\bigoplus$ 

 $\bullet$ 

**d** 

 $\bigodot$ 

 $\frac{1}{4}$ zu erhalten, wird zuerst die Taste **R** rechts unter der 4 für den Nenner gedrückt und dann die Taste **1** für den Zähler. Bei zweistelligen Zählern und Nennern, wie zum Beispiel  $\bigoplus$ 

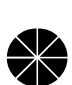

 $\clubsuit$ 

wird zunächst das **W** (rechts unter der 2), dann die **1**, dann das **R** und schließlich die **2** gedrückt.

 $\frac{12}{24}$ 

Aufgaben, die aus Br üchen bestehen, lassen sich entsprechend erstellen, die einfachen Operatoren bzw. Rechenzeichen zwischen den Br üchen finden sich auf den dafür vorgesehenen Tasten.

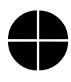

**external** 

 $\blacksquare$ 

G

 $\blacksquare$ 

 $\clubsuit$ 

 $\frac{1}{2}+\frac{1}{3}=$  $+$   $\bullet$ 

Komplexe Terme sollten wie folgt erstellt werden: Zunächst wird der komplette Zähler aufgebaut.

### $\frac{2(4x-7y)}{x^2+3y^3}$  =

Anschließend wird der Cursor jeweils vor die Ziffer oder das Zeichen im Zähler gesetzt, unter der die Ziffer bzw. das Zeichen des Nenners stehen soll, um diese Zeichen dann einzutippen. (Im Beispiel also erst vor das x und dann vor das Minus-Zeichen, …) Wichtig ist, da ß jedes Zeichen des Nenners auf diese Art einzeln eingegeben wird!

$$
\frac{2(4x-7y)}{3x} + \frac{(x^2+3y^3)}{12y} =
$$

## Tastaturbelegung »MATHE.EULER«

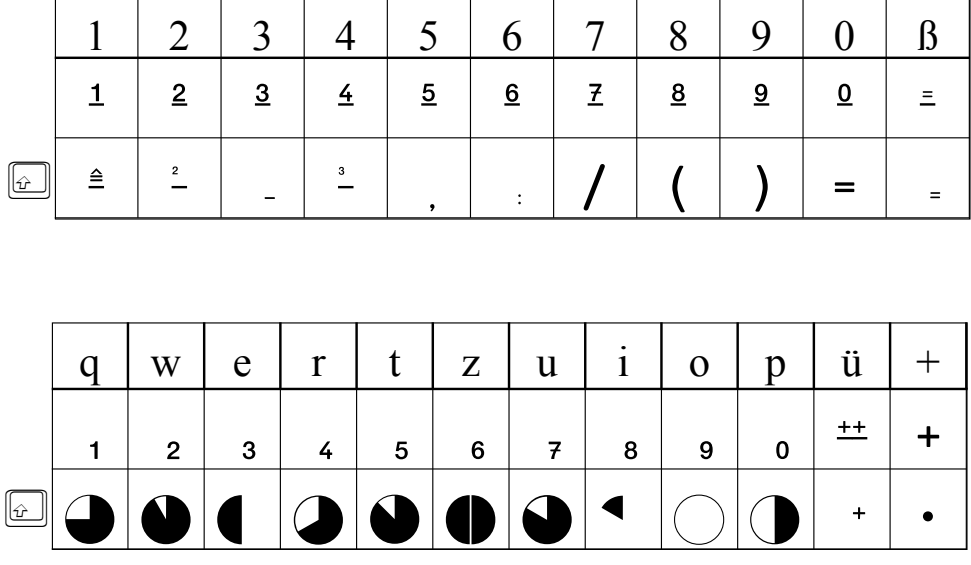

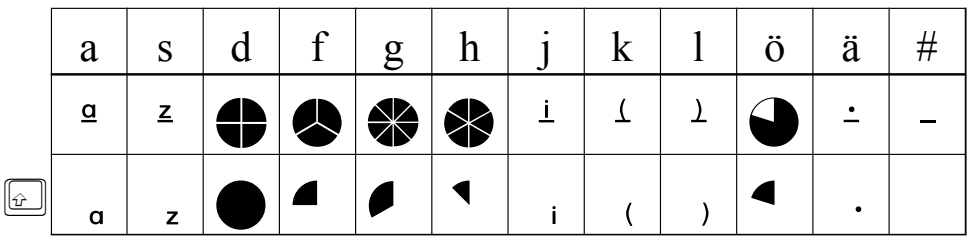

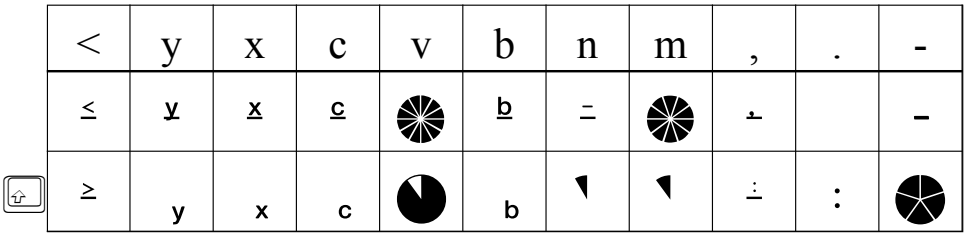

Umschalt- bzw. Großschreibtaste